#### Linux Kernel Drivers Watchdog Timers

```
RX bytes:0 (0.0 B) TX bytes:0 (0.0 B)

usb0 Link encap:Ethernet HWaddr 72:00:A5:80:2B:E8

BROADCAST MULTICAST MTU:1500 Metric:1

RX packets:0 errors:0 dropped:0 overruns:0 frame:0

TX packets:0 errors:0 dropped:0 overruns:0 carrier:0

collisions:0 txqueuelen:1000

RX bytes:0 (0.0 B) TX bytes:0 (0.0 B)
```

Attached the cable with Win7 and Configure RNDS interface in windows under "Control Panel -> Network and Internet -> Network Connections" and set IP Address

Set IP Address in Platform and start Ping

```
root@ls1021aqds:/home# ifconfig usb0 10.232.1.11
root@ls1021aqds:/home#
root@ls1021aqds:/home#
root@ls1021aqds:/home# ping usb 10.232.1.10
PING 10.232.1.10 (10.232.1.10): 56 data bytes
64 bytes from 10.232.1.10: seq=0 ttl=128 time=5.294 ms
64 bytes from 10.232.1.10: seq=1 ttl=128 time=6.101 ms
64 bytes from 10.232.1.10: seq=2 ttl=128 time=4.170 ms
64 bytes from 10.232.1.10: seq=3 ttl=128 time=4.233 ms
```

#### Known Bugs, Limitations, or Technical Issues

- Some issue with Pen drives from Kingston/Transcend. This have noticed some patches floating in open-source for these issues, and also found that open-source USB community trying to fix.
- Linux allow only one peripheral at one time. Please make sure When DWC3 set as Peripheral the other should not be set in same mode.
- Erratum:A-009116 (Frame length of USB3 controller for USB2.0 and USB3.0 operation is incorrect) impacts some socs like LS1020A/LS1021A because of which some USB2.0 and USB3.0 devices may not work properly, and hence, a sw workaround is needed. This sw workaround involves programing following registers of XHCI controller as: GFLADJ[5:0] = 20H and GFLADJ[7] = 1. This is already done via u-boot and linux codebase.

# 8.19 Watchdog Timers

## 8.19.1 Watchdog Device Driver User Manual

#### Description

Watchdog driver description here.

#### **Module Loading**

Watchdog device driver support kernel built-in mode.

### **U-Boot Configuration**

Runtime options

| Env Variable | Env Description                               | Sub option                          | Option Description                     |
|--------------|-----------------------------------------------|-------------------------------------|----------------------------------------|
| bootargs     | Kernel command line argument passed to kernel | setenv othbootargs<br>wdt_period=35 | Sets the watchdog timer period timeout |

#### **Kernel Configure Options**

### **Kernel Configure Tree View Options**

| Kernel Configure Tree View Options     | Description                   |
|----------------------------------------|-------------------------------|
|                                        | PowerPC Book-E Watchdog Timer |
| Device Drivers>                        |                               |
| [*] Watchdog Timer Support>            |                               |
| [*] Disable watchdog shutdown on close |                               |
| [*] PowerPC Book-E Watchdog Timer      |                               |
|                                        |                               |

## **Compile-time Configuration Options**

| Option           | Values | Default Value | Description                   |
|------------------|--------|---------------|-------------------------------|
| CONFIG_BOOKE_WDT | y/n    | у             | PowerPC Book-E Watchdog Timer |

#### **Source Files**

The driver source is maintained in the Linux kernel source tree.

| Source File                       | Description                   |
|-----------------------------------|-------------------------------|
| drivers/char/watchdog/booke_wdt.c | PowerPC Book-E Watchdog Timer |

## **User Space Application**

The following applications will be used during functional or performance testing. Please refer to the SDK UM document for the detailed build procedure.

| Command Name | Description                               | Package Name |
|--------------|-------------------------------------------|--------------|
| watch        | watchdog is a daemon for watchdog feeding | watchdog     |

## **Verification in Linux**

· set nfs rootfs

build a rootfs image which includes watchdog daemon.

#### · et booting parameter

```
on the u-boot prompt, set following parameter

set nfsargs "setenv bootargs wdt_period=35 root=/dev/nfs rw nfsroot=$serverip:$rootpath ip=
$ipaddr:$serverip:$gatewayip:$netmask:$hostname:$netdev:off

console=$consoledev,$baudrate $othbootargs"

set nfsboot "run nfsargs;tftp $loadaddr $bootfile;tftp $fdtaddr $fdtfile;bootm $loadaddr -
$fdtaddr"

run nfsboot

Note: wdt_period is watchdog timeout period, set it with proper value depending on your board bus frequency.

Also wdt_period is inversely proportional to watchdog expiry time ie. Higher the wdt_period, lower the watchdog expiry time.

So if we increase wdt_period to high, watchdog will expiry early.
```

#### · check watchdog feeding operation

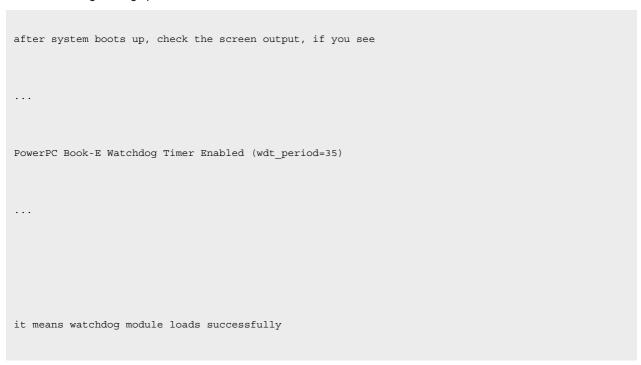

```
login in system, run command "watchdog /dev/watchdog"

root@p1020rdb:~# watchdog /dev/watchdog

root@p1020rdb:~# ps -ae | grep watchdog

3285 ? 00:00:00 watchdog

root@p1020rdb:~#
```

#### · check watchdog reboot operation

```
run command "killall"

root@p1020rdb:~# killall -9 watchdog

root@p1020rdb:~#

root@p1020rdb:~# ps -ae | grep watchdog

root@p1020rdb:~#
```

NXP Semiconductors 1081

```
root@p1020rdb:~# PowerPC Book-E Watchdog Exception
wait for some seconds, if system reboots, watchdog reboot operation is OK
```

#### Known Bugs, Limitations, or Technical Issues

## 8.20 Miscellaneous Drivers

## 8.20.1 SPE Floating Point User Manual

#### **Linux SDK for QorlQ Processors**

#### Description

This document explains the procedure to test the Floating point support of e500 for scalar Single Precision Floating Point (SPFP), vector SPFP and Double Precision Floating Point (DPFP).

#### **U-Boot Configuration**

Compile time options

N/A

**Runtime options** 

N/A

#### **Kernel Configure Tree View Options**

#### **Tree View**

Below are the configure options which needs to be set while doing "make menuconfig" for kernel